Agosto de 2023, ESP versión 1.0

## **Instrucciones de uso de la bomba VYAFUSER™ para profesionales sanitarios**

VYAFUSER™ y DUODOPA® son marcas registradas de AbbVie AB.

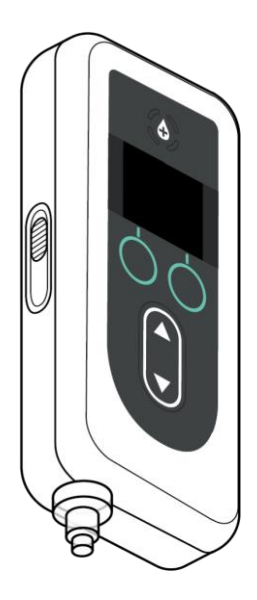

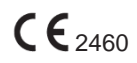

Phillips-Medisize A/S Gimsinglundvej 20, DK-7600 Struer, Dinamarca

Estas instrucciones de uso se deben utilizar exclusivamente junto con el sistema de administración DUODOPA®. Estas instrucciones de uso deben ser utilizadas únicamente por profesionales sanitarios. **NO** están destinadas a pacientes ni cuidadores.

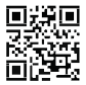

■提回 Estas instrucciones de uso están disponibles en la página web **Phillips-Medisize<https://www.phillipsmedisize.com/ifu>** 

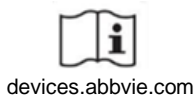

devices.abbvie.com

Las Instrucciones de uso (IFU) del sistema de administración de DUODOPA® se componen de la IFU del Profesional Sanitario (PS) y la IFU del paciente. En conjunto, la IFU del paciente y la IFU del PS forman la IFU completa del sistema de administración DUODOPA®.

La IFU PS sólo está destinada a que el PS programe la bomba. La IFU PS contiene instrucciones sobre cómo programar la bomba para un paciente determinado y las especificaciones técnicas pertinentes. El resto de la información relacionada con el sistema de administración DUODOPA® puede encontrarse en las Instrucciones de uso para el paciente.

Las instrucciones de uso para el paciente están destinadas a los pacientes con Parkinson avanzado, sus cuidadores y profesionales sanitarios. Las instrucciones de uso para el paciente contienen instrucciones sobre cómo utilizar la bomba y los accesorios para administrar el fármaco.

En las instrucciones de uso para el paciente se hace referencia a las instrucciones de uso específicas de cada componente (por ejemplo, instrucciones de uso para la preparación de la solución, instrucciones de uso del accesorio de transporte, instrucciones de uso del adaptador del vial, instrucciones de uso del adaptador de red, instrucciones de uso del cargador de batería e instrucciones de uso del equipo de perfusión).

# **ÍNDICE**

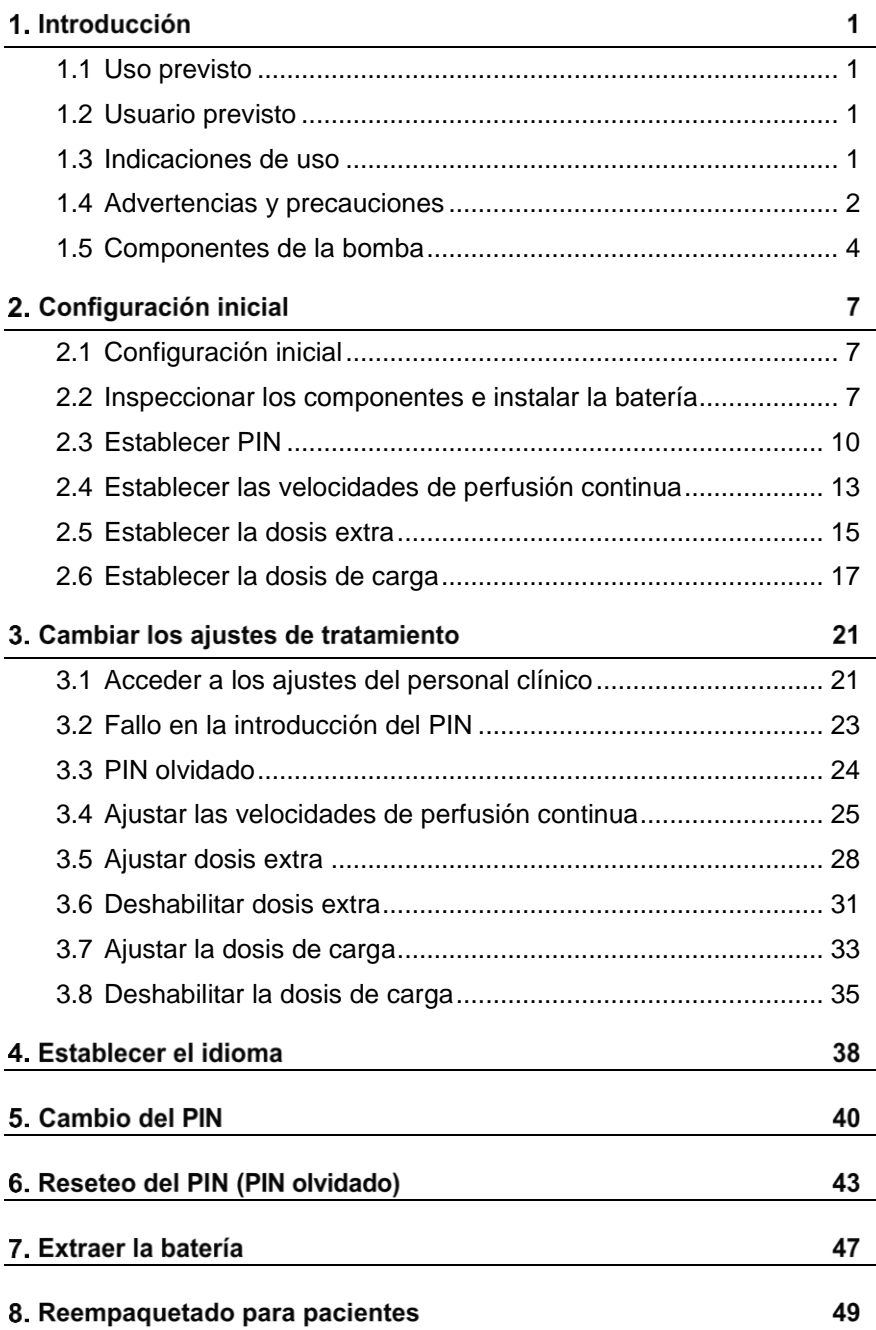

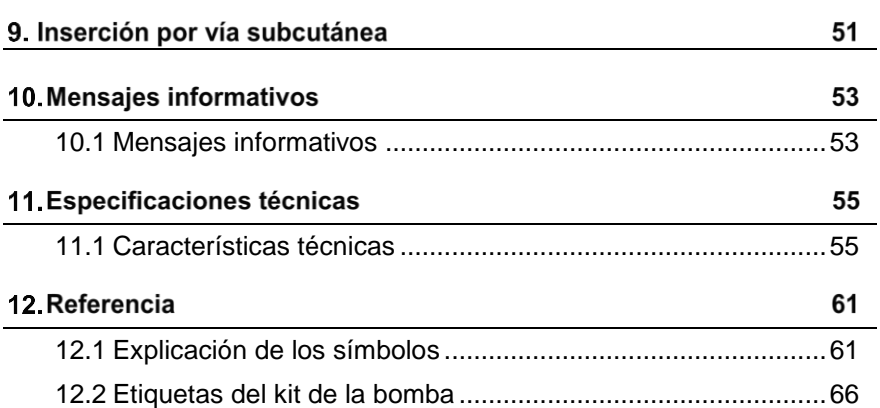

# <span id="page-4-0"></span>**2. Initial Setup 1.1 Uso previsto**

El Sistema de Administración del Fármaco DUODOPA® es un sistema automatizado de administración de fármacos destinado a la perfusión de DUODOPA® para tratar la enfermedad de Parkinson avanzada.

La bomba VYAFUSER™ es una bomba de perfusión ambulatoria destinada a la administración subcutánea de DUODOPA®.

### <span id="page-4-1"></span>**1.2 Usuario previsto**

El sistema de administración del fármaco DUODOPA® está destinado a pacientes adultos con enfermedad de Parkinson avanzada, cuidadores y profesionales sanitarios.

La bomba VYAFUSER™ está destinada a pacientes adultos con enfermedad de Parkinson avanzada, cuidadores y profesionales sanitarios.

### <span id="page-4-2"></span>**1.3 Indicaciones de uso**

DUODOPA® es una combinación de foscarbidopa y foslevodopa indicada para el tratamiento de las fluctuaciones motoras en pacientes con enfermedad de Parkinson avanzada.

La bomba VYAFUSER™ es una bomba de perfusión ambulatoria indicada para el tratamiento de las fluctuaciones motoras en pacientes con enfermedad de Parkinson avanzada.

La bomba VYAFUSER™ se puede utilizar tanto en ambientes clínicos como no clínicos, incluyendo la casa, fuera de casa y durante viajes (incluyendo vuelos) .

### <span id="page-5-0"></span>**1.4 Advertencias y precauciones**

#### **Advertencias**

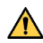

Las *Instrucciones de uso de la bomba VYAFUSER™ para profesionales sanitarios* están diseñadas para ser utilizadas únicamente por profesionales sanitarios cualificados y con formación para utilizar este sistema.

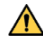

A Utilice el sistema de administración únicamente de la forma indicada en estas instrucciones de uso y tras haber recibido la formación necesaria.

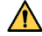

 $\triangle$  El sistema de administración solo se debe utilizar con componentes desechables que estén autorizados para su uso con este sistema. Consulte los componentes autorizados en[:devices.abbvie.com.](http://www.tradename.com/) Esto incluye el adaptador de vial, la jeringa y el equipo de perfusión (dispositivo de inserción, cánula y tubo). El uso de componentes no autorizados puede provocar reacciones alérgicas, infecciones o un funcionamiento incorrecto.

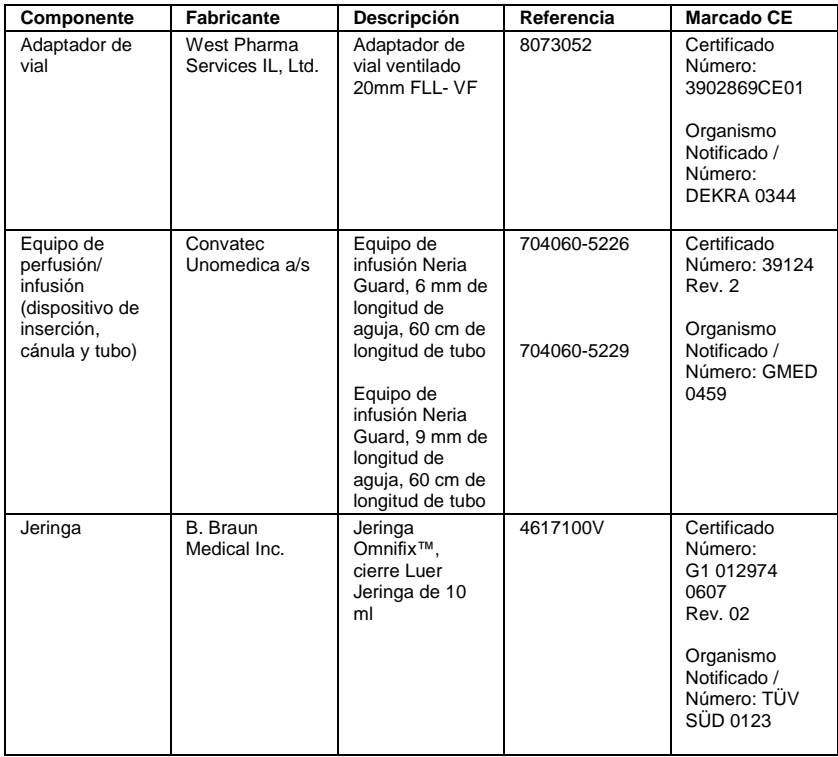

#### **Precauciones**

- **•** Después de configurar la bomba para su uso y antes de entregársela al paciente, compruebe mediante inspección visual que se hayan establecido correctamente todos los ajustes de los parámetros. Una configuración incorrecta puede dar lugar a resultados no deseados.
- **•** Para evitar que usuarios no autorizados cambien la configuración:
	- **• NO** distribuya una copia de las *Instrucciones de uso de la bomba VYAFUSER™para profesionales sanitarios* a pacientes ni cuidadores.
	- **• NO** entregue la bomba al paciente ni al cuidador hasta que haya salido de los ajustes del personal clínico.

*Nota:* Después de configurar la bomba para su uso y antes de entregarla al paciente, se deben colocar los siguientes componentes del sistema de administración en la caja del kit de la bomba:

- **•** 1 bomba
- **•** 1 accesorio de transporte
- **•** 1 sistema de carga con cargador de baterías y adaptador de corriente/corriente alterna (CA) con cable de carga
- **•** 2 baterías (una de ellas puede estar en la bomba)
- **•** 4 documentos de instrucciones de uso:
	- **•** 1 instrucciones de uso de la bomba VYAFUSER™ para pacientes
	- **•** 1 instrucciones de uso del adaptador de corriente/CA (Manual de instrucciones de las fuentes de alimentación)
	- **•** 1 instrucciones de uso del cargador de la batería (serie RRC-SCC1120-PM)
	- **•** 1 instrucciones de uso del accesorio de transporte de la bomba VYAFUSER™

**NO** incluya las Instrucciones de uso de la bomba VYAFUSER™ para profesionales sanitarios.

*Nota:* Si la bomba va a reciclarse/desecharse, realícelo de acuerdo a la normativa local. Llame al soporte de DUODOPA® en el 91 384 09 10 para información adicional.

#### **Contraindicación**

El sistema de administración sólo se debe usar con DUODOPA<sup>®</sup>

### <span id="page-7-0"></span>**1.5 Componentes de la bomba**

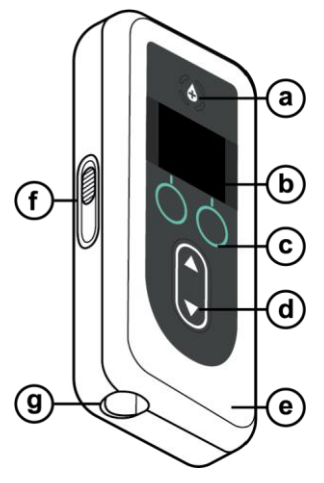

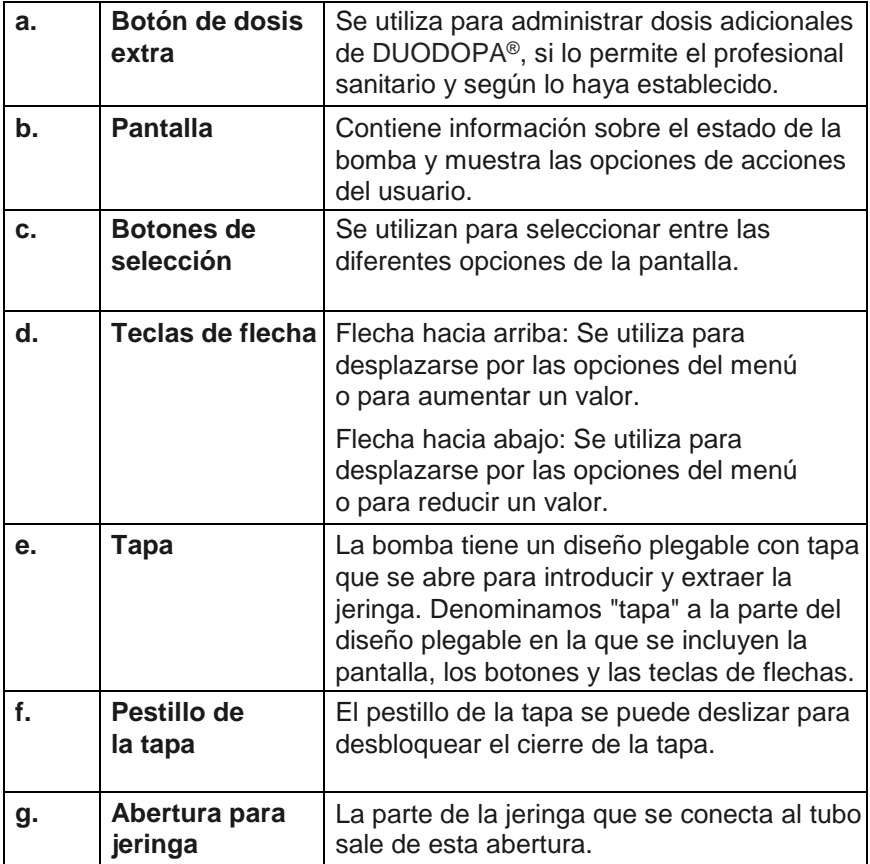

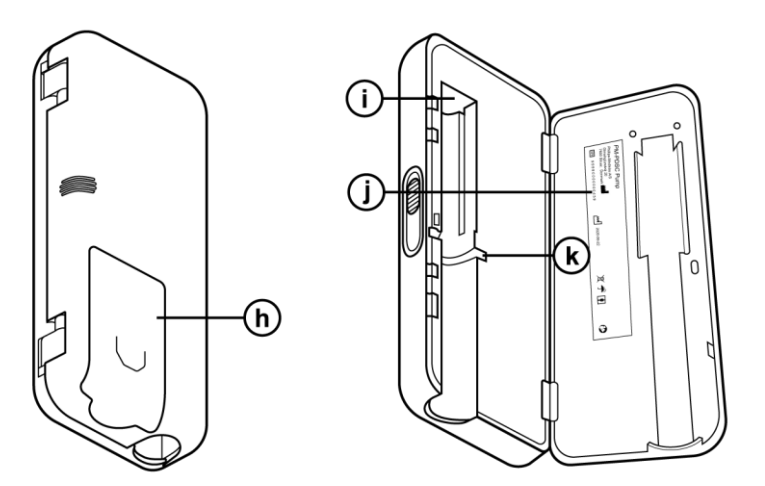

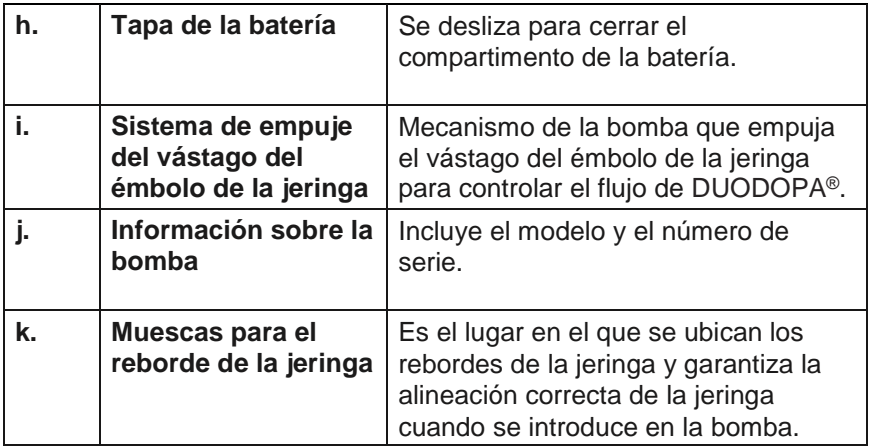

ESTA PÁGINA SE HA DEJADO EN BLANCO DE MANERA INTENCIONADA

### <span id="page-10-0"></span>**2.1 Configuración inicial**

Antes de que el paciente pueda utilizar la bomba, se debe introducir y confirmar un PIN (solo para acceso del profesional sanitario) y una velocidad base de perfusión continua. Durante la configuración inicial también se pueden establecer las velocidades de perfusión continua alta y baja, así como valores de dosis extra y dosis de carga. El valor predeterminado de velocidad base es de 0,15 ml/h. Los valores predeterminados para las velocidades de perfusión alta y baja son los mismos que para la velocidad base confirmada (las velocidades alta y baja no estarán disponibles a menos que se establezca un valor distinto al de base). Los valores predeterminados de dosis extra y dosis de carga son 0,0 ml, lo que significa que no están disponibles, pero sí estarán disponibles si se establecen valores distintos de 0.

### <span id="page-10-1"></span>**2.2 Inspeccionar los componentes e instalar la batería**

- **1. Extraiga la bomba y una batería del kit de la bomba (envase).**
	- a. Inspeccione la bomba y la batería para asegurarse de que no estén dañadas.
- **2. Asegúrese de utilizar la batería del modelo RRC1120-PM suministrada con la bomba VYAFUSER™.**
- **3. Configure el sistema de carga.**
	- a. Extraiga el adaptador de corriente/CA, el cable de la estación de carga y el cargador de la batería del kit de la bomba.
	- b. Conecte el cable de la estación de carga tanto al adaptador de corriente/CA como al cargador de la batería.
	- c. Enchufe el adaptador de corriente/CA a una toma eléctrica.
	- d. Asegúrese de que el indicador rojo esté encendido.
	- e. Cuando el indicador rojo está encendido significa que el cargador de la batería está listo para cargar la batería.

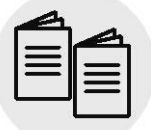

Consulte las **instrucciones de uso del adaptador de CA/auxiliar y del cargador de baterías** en esta sección.

*Adaptador de corriente/CA y cargador de baterías*

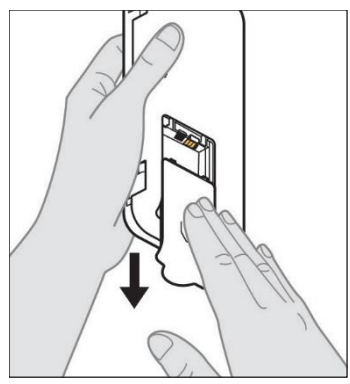

*Figura A*

![](_page_11_Picture_3.jpeg)

*Figura B*

![](_page_11_Picture_5.jpeg)

*Figura C*

#### **4. Cargue la batería por completo antes de utilizarla.**

*Nota:* Antes de utilizar las baterías y de entregárselas a los pacientes, asegúrese de que todas las baterías estén completamente cargadas.

*Nota:* El fabricante no carga por completo las baterías suministradas en el kit de la bomba (envase).

- **5. Retire la tapa de la batería de la bomba (véase la** *figura A***).**
- **6. Introduzca la batería en el compartimento para la batería.**
	- a. Asegúrese de que los contactos metálicos de la batería y del compartimento para la batería coincidan (véase la *figura B*).
	- b. Introduzca primero el extremo del contacto metálico y deslice la batería por el compartimento (véase la *figura C*).

*Nota:* Oirá un "clic" cuando la batería esté bien colocada.

![](_page_12_Picture_1.jpeg)

**7. Deslice la tapa de la batería hacia la bomba (véase la figura D).**

*Figura D*

![](_page_12_Picture_4.jpeg)

**8. Cuando introduzca la nueva batería, la bomba activará sus autocomprobaciones.**

### <span id="page-13-0"></span>**2.3 Establecer PIN**

Cuando configure la bomba por primera vez deberá establecer un PIN de 4 dígitos que tendrá que recordar para utilizarlo más adelante, por ejemplo, cuando desee cambiar los valores del paciente.

*Nota:* Antes de crear el PIN, asegúrese de que conoce todos los valores de dosis que piensa introducir para la dosis continua, la dosis extra y la dosis de carga.

Esto es importante porque, una vez iniciada la configuración, después de 5 minutos de inactividad, la bomba saldrá automáticamente del intento de configuración. NINGUNO de los valores, (incluido el PIN) será guardado y la configuración inicial necesitará ser introducida desde el principio. Los valores se guardarán solo después de que usted haya confirmado el PIN y todos los valores de dosis, Y después de que usted haya confirmado que la configuración inicial se ha completado.

Si la bomba abandona la configuración inicial sin que haya confirmado todos los valores de dosis, deberá realizar la configuración inicial desde el principio.

![](_page_13_Picture_6.jpeg)

#### **1. Siga las indicaciones de la pantalla.**

- a. Pulse "ACEPTAR" para avanzar.
- b. Pulse "ACEPTAR" de nuevo para comenzar a configurar el PIN.

*Nota:* Deberá recordar este PIN para acceder a los ajustes del personal clínico y así poder cambiar los ajustes del tratamiento, si fuera necesario. Si no se acepta el PIN que ha introducido, la pantalla mostrará el mensaje "PIN no válido", tras lo cual podrá introducirlo de nuevo.

*Nota:* El PIN NO puede contener 4 dígitos iguales (por ejemplo, 2222) ni 4 dígitos consecutivos (por ejemplo, 2345 o 5432).

![](_page_14_Picture_1.jpeg)

![](_page_14_Picture_2.jpeg)

**2. Introduzca un dígito del PIN.**

- a. Utilice las teclas de flecha para elegir el número.
- b. Utilice los botones "SIGUIENTE" o "ANTERIOR" para seleccionar el dígito que desee cambiar.
- c. Una vez aparezca el PIN deseado, pulse "SIGUIENTE" para pasar a la siguiente pantalla.

*Nota:* Si en la pantalla aparece el mensaje "PIN no válido", vuelva a introducir el PIN y asegúrese de que no se repitan 4 dígitos (por ejemplo, 5555) ni estén en orden consecutivo (por ejemplo, 5678 o 8765).

**3. Pulse "ACEPTAR" para volver a introducir el PIN.**

![](_page_15_Picture_1.jpeg)

#### **4. Vuelva a introducir el PIN y confírmelo.**

- a. Utilice las teclas de flecha para elegir el número.
- b. Utilice los botones "SIGUIENTE" y "ANTERIOR" para seleccionar el dígito que desee cambiar.
- c. Una vez introducido el mismo PIN, pulse "SIGUIENTE" para guardar el PIN y pasar a la siguiente pantalla.
- d. Cuando se haya guardado el PIN, pulse "ACEPTAR" para continuar. A continuación, se le pedirá que introduzca todos los ajustes del paciente.

#### **5. Establezca la velocidad base de perfusión continua**

a. Después de guardar el PIN, el primer ajuste es la velocidad base de la dosis continua. Consulte la página siguiente para continuar.

*Nota:* La flecha hacia arriba, utilizada para aumentar los valores, no se mostrará si no es posible aumentar la velocidad. La flecha hacia abajo, utilizada para disminuir los valores, no se mostrará si no posible disminuir la velocidad. Esto ocurre cuando la velocidad de la bomba está al máximo o al mínimo, respectivamente. También ocurre porque la velocidad alta no puede ser menor que la base, y la velocidad baja no puede ser mayor que la base.

### <span id="page-16-0"></span>**2.4 Establecer las velocidades de perfusión continua**

Comente con el paciente las opciones de frecuencia de cambio de las jeringas y acuerden la frecuencia en función de las necesidades del paciente. Cada vez que se cambie la velocidad de perfusión continua, vuelva a contemplar esta cuestión con el paciente.

Se pueden configurar hasta 3 velocidades diferentes de perfusión continua (base, alta y baja) para permitir al paciente elegir hasta 3 velocidades predeterminadas a lo largo del día. La velocidad base se debe utilizar como la velocidad estándar en perfusión continua. Las velocidades alta y baja son velocidades opcionales alternativas a la velocidad base. La bomba impide que el valor de velocidad baja supere el de velocidad base e impide que el valor de velocidad base supere el de velocidad alta.

Las velocidades alta y baja se pueden desactivar en caso de que los pacientes no precisen de estas opciones de velocidad de la perfusión continua. Para desactivar (deshabilitar) la velocidad alta o baja, establezca la velocidad alta o baja en el mismo valor que la velocidad base.

Las velocidades de perfusión continua de la bomba oscilan entre 0,15 ml/h y 1,25 ml/h, y se pueden establecer en incrementos de 0,01 ml/h.

![](_page_16_Picture_6.jpeg)

![](_page_16_Picture_7.jpeg)

### **1. Establezca la velocidad base.**

- a. Utilice las teclas de flecha para elegir el valor.
- b. Pulse "SIGUIENTE" cuando la velocidad base esté en el valor correcto.

*Nota:* Durante la configuración inicial, la velocidad mostrada es la velocidad de perfusión continua más baja que se puede establecer..

#### **2. Establezca la velocidad alta.**

- a. Utilice las teclas de flecha para elegir el valor.
- b. Pulse "SIGUIENTE" cuando la velocidad alta esté en el valor correcto.

*Nota:* Para desactivar la velocidad alta, configúrela en el mismo valor que la velocidad base.

![](_page_17_Picture_1.jpeg)

### **Confirmar** velocidades

Base (X,XXml/h) Alta (Y, YYml/h) **Baja**  $(Z, ZZ ml/h)$ **ATRÁS CONFIRM.** 

![](_page_17_Picture_4.jpeg)

#### **3. Establezca la velocidad baja.**

- a. Utilice las teclas de flecha para elegir el valor.
- b. Pulse "SIGUIENTE" cuando la velocidad baja esté en el valor correcto.

*Nota:* Para desactivar la velocidad baja, configúrela en el mismo valor que la velocidad base.

#### **4. Confirme los valores de velocidad.**

a. Pulse "CONFIRM.".

*Nota:* Para cambiar cualquier valor, pulse "ATRÁS" hasta que llegue a la pantalla deseada.

*Nota:* Una vez confirmados los ajustes de velocidad, se mostrará en la pantalla la opción de configurar una dosis extra.

Si selecciona "NO", la bomba confirmará que no se ha establecido una dosis extra.

Consulte la página siguiente para continuar.

### <span id="page-18-0"></span>**2.5 Establecer la dosis extra**

Se puede habilitar la administración de una dosis extra. El intervalo de volumen de la dosis extra está entre 0,1 ml y 0,3 ml, y puede ajustarse en incrementos de 0,05 ml.

*Nota:* Si el paciente no va a recibir ninguna dosis extra, cuando se le pregunte *"¿Configurar dosis extra?"*, seleccione *"NO"*. Si selecciona accidentalmente *"SÍ"* y no desea establecer una dosis extra, establezca el valor de dosis extra en 0 ml.

Se debe configurar un intervalo de tiempo de bloqueo para las administraciones de dosis extra. El tiempo de bloqueo es el intervalo desde que acaba la última administración de dosis extra hasta que la siguiente dosis extra está disponible. Durante el tiempo de bloqueo de la dosis extra, la bomba no podrá administrar ninguna dosis extra. La función del tiempo de bloqueo es impedir que se administre un número ilimitado de dosis extra. El intervalo del tiempo de bloqueo es de entre 1 hora y 24 horas (en incrementos de 15 minutos).

*Nota:* Si el paciente administra una Dosis de Carga, se reajustará el inicio del tiempo de bloqueo de la Dosis Extra.

![](_page_18_Picture_6.jpeg)

**X.XX** 

**ATRÁS** 

ml

**SIGUIENTE** 

#### **1. Configure la dosis extra.**

- **•** Pulse "NO" para omitir la configuración de dosis extra y deshabilitar la opción.
- **•** Pulse "SÍ" para configurar los parámetros de dosis extra y habilitar la opción.

![](_page_18_Picture_10.jpeg)

- a. Utilice las teclas de flecha para establecer el valor.
- b. Pulse "SIGUIENTE" cuando la dosis extra esté en el valor deseado.

![](_page_19_Picture_1.jpeg)

![](_page_19_Picture_2.jpeg)

**ATRÁS** 

**CONFIRM.** 

J.

![](_page_19_Picture_3.jpeg)

#### **3. Establezca el tiempo de bloqueo.**

- a. Utilice las teclas de flecha para establecer el valor.
- b. Pulse "SIGUIENTE" cuando el tiempo de bloqueo esté en el valor deseado.

*Nota:* El tiempo de bloqueo mínimo es de 1 hora.

#### **4. Confirme los valores de dosis extra.**

a. Pulse "CONFIRM.".

*Nota:* Para cambiar cualquier valor, pulse "ATRÁS" hasta que llegue a la pantalla deseada.

*Nota:* Una vez se hayan confirmado los valores de dosis extra y de tiempo de bloqueo, la bomba continuará con el ajuste de la dosis de carga.

Si selecciona "NO", la bomba confirmará que no se ha establecido ninguna dosis de carga.

Consulte la página siguiente para continuar.

### <span id="page-20-0"></span>**2.6 Establecer la dosis de carga**

Se puede habilitar la administración de una dosis de carga. El intervalo de la dosis de carga es de 0,1 ml a 3,0 ml y se puede ajustar en incrementos de 0,1 ml.

*Nota:* Si el paciente no va a recibir ninguna dosis de carga, cuando se le pregunte *"¿Configurar dosis de carga?"*, seleccione *"NO"*. Si selecciona accidentalmente *"SÍ"* y no desea establecer una dosis de carga, establezca el valor de dosis de carga en 0 ml.

El tiempo de bloqueo de la dosis de carga es el intervalo de tiempo desde que la bomba se detiene hasta que la bomba vuelve a poder administrar una dosis de carga. Durante el tiempo de bloqueo de la dosis de carga, la bomba no administrará ninguna dosis de carga. La función del tiempo de bloqueo es impedir que se administre una dosis de carga demasiado seguida de la última perfusión. El intervalo del tiempo de bloqueo es de entre 3 horas y 8 horas en incrementos de 1 hora.

![](_page_20_Picture_5.jpeg)

#### **1. Configure la dosis de carga.**

- **•** Pulse "NO" para omitir la configuración de la dosis de carga y deshabilitar la opción.
- **•** Pulse "SÍ" para configurar los parámetros de la dosis de carga y habilitar la opción.

*Nota:* Si pulsa "NO" para omitir la configuración de la dosis de carga, la bomba indicará que la dosis de carga no se ha establecido. Si confirma y pulsa "ACEPTAR", la bomba indicará que la configuración inicial ha finalizado. En este momento se guardarán el PIN y todos los valores de dosis, la bomba saldrá automáticamente de la configuración inicial y de los ajustes del personal clínico y mostrará la pantalla de estado del paciente en el modo de bomba detenida.

![](_page_21_Picture_1.jpeg)

**Confirmar** dosis de carga Dosis de carga: X, XX ml Tiempo de bloqueo:  $X:XX$  hh:mm **CONFIRM. ATRÁS** 

Configuración inicial completada.

#### **ACEPTAR**

#### **2. Establezca el valor de dosis de carga.**

- a. Utilice las teclas de flecha para establecer el valor.
- b. Pulse "SIGUIENTE" cuando la dosis de carga esté en el valor correcto.

#### **3. Establezca el tiempo de bloqueo.**

- a. Utilice las teclas de flecha para establecer el tiempo en horas.
- b. Pulse "SIGUIENTE" cuando el tiempo de bloqueo esté en el valor correcto.

*Nota:* El tiempo de bloqueo mínimo es de 3 horas.

#### **4. Confirme los valores de dosis de carga.**

a. Pulse "CONFIRM."

*Nota:* Para cambiar cualquier valor, pulse "ATRÁS" hasta que llegue a la pantalla deseada.

*Nota:* Al pulsar "CONFIRM.", y a continuación aceptar "Configuración inicial completada", se confirmará la dosis de carga Y se guardarán el PIN y TODOS los valores de dosis (velocidades continuas, dosis extra y dosis de carga).

![](_page_22_Picture_1.jpeg)

b. Cuando pulse "ACEPTAR", la bomba saldrá automáticamente de la configuración inicial y mostrará la pantalla de estado de la bomba en modo de bomba detenida.

![](_page_22_Picture_73.jpeg)

*Instrucciones de uso de la bomba VYAFUSER™para pacientes*

**5. Prepare el tratamiento.**

Consulte los pasos detallados en las *Instrucciones de uso de la bomba VYAFUSER™ para pacientes*.

ESTA PÁGINA SE HA DEJADO EN BLANCO DE MANERA INTENCIONADA.

### <span id="page-24-0"></span>**3.1 Acceder a los ajustes del personal clínico**

Si es necesario realizar cambios en el tratamiento del paciente o en otros ajustes de la bomba después de haber finalizado la configuración inicial, vaya a los ajustes del personal clínico y siga este procedimiento.

Nota: Antes de entrar en la Configuración del clínico, asegúrese de que conoce todos los valores de dosis que piensa cambiar. Por ejemplo, Dosis continua, Dosis extra, Dosis de carga, Tiempos de bloqueo, PIN e idioma (si procede).

Esto es importante porque una vez que entre en la Configuración del clínico, después de 5 minutos de inactividad, la Bomba saldrá automáticamente de la Configuración del clínico. Los cambios no confirmados NO se guardarán y será necesario volver a introducir la Configuración del clínico. Los valores se guardarán sólo después de que haya confirmado los ajustes modificados.

Desde los ajustes del personal clínico podrá:

- **•** Establecer los parámetros de velocidad de perfusión continua
- **•** Establecer los parámetros de dosis extra (o seleccionar 0 para deshabilitar la opción)
- **•** Establecer los parámetros de dosis de carga (o seleccionar 0 para deshabilitar la opción)
- **•** Cambiar PIN
- **•** Configurar el idioma de la bomba

![](_page_24_Picture_11.jpeg)

- **1. Vaya a** *Ajus. pers. clínico***.**
	- a. Pulse "MENÚ" para ver las opciones de menú de la bomba.

- b. Utilice las teclas de flecha para ir a *Ajus. pers. clínico*.
- c. Pulse "SELECC.".

La bomba se detendrá.

**Quedan X intentos** de PIN.¿Continuar?

SÍ

**NO** 

![](_page_25_Picture_4.jpeg)

#### **2. Si la bomba está en funcionamiento, pulse "SÍ" para indicar que desea que la bomba se detenga.**

*Nota:* Si la bomba no está en funcionamiento, aparecerá el icono de parada (cuadrado rojo) en la esquina superior derecha. La pantalla no mostrará el mensaje "La bomba parará" porque ya está detenida.

*Nota:* Si pulsa "NO", volverá a la pantalla de estado y la bomba continuará administrando el tratamiento.

*Nota:* Debe introducir el PIN para acceder a los ajustes del personal clínico. La bomba acepta hasta 4 intentos fallidos al introducir el PIN y, tras el quinto intento fallido, se bloquea.

#### **3. Introduzca el PIN.**

- a. Utilice las teclas de flecha para elegir el número.
- b. Utilice los botones "SIGUIENTE" y "ANTERIOR" para seleccionar cada dígito.
- c. Una vez que aparezca el PIN correcto, pulse "SIGUIENTE" para pasar a los menús de *Ajus. pers. clínico*.

### <span id="page-26-0"></span>**3.2 Fallo en la introducción del PIN**

Si ha introducido un PIN incorrecto 5 veces, los ajustes del personal clínico se bloquearán.

*Nota:* Si el menú de ajustes del personal clínico está bloqueado, la configuración no se podrá cambiar, pero la bomba seguirá administrando el tratamiento.

Si no sabe cuál es el PIN, deberá restablecerlo (consulte la sección "Restablecer PIN [PIN olvidado]").

*Nota:* El menú de ajustes del personal clínico permanecerá bloqueado hasta que complete los pasos para restablecer el PIN.

![](_page_26_Picture_6.jpeg)

#### **1. Vuelva a introducir el PIN.**

a. Si sabe cuál es el PIN, pero lo ha introducido de forma incorrecta, pulse "NO" para volver a introducirlo.

*Nota:* Si ha olvidado el PIN, deberá restablecerlo.

**2. Para continuar, pulse "SÍ".**

#### **3. Introduzca el PIN.**

- a. Utilice las teclas de flecha para elegir el número.
- b. Utilice los botones "SIGUIENTE" y "ANTERIOR" para seleccionar cada dígito.
- c. Una vez que aparezca el PIN correcto, pulse "SIGUIENTE" para pasar a los menús de *Ajus. pers. clínico*.

### <span id="page-27-0"></span>**3.3 PIN olvidado**

Podrá restablecer el PIN si lo ha olvidado. Si decide restablecer el PIN, se bloqueará el menú de ajustes del personal clínico, pero la bomba seguirá administrando el tratamiento.

![](_page_27_Picture_3.jpeg)

- **1. Si la respuesta es "SÍ", confirme que es necesario restablecer el PIN.**
	- a. Si no sabe cuál es el PIN, deberá restablecerlo. Si necesita restablecer el PIN, pulse "SÍ".

#### **2. Restablezca el PIN.**

- a. Si decide restablecer el PIN, las opciones de los ajustes del personal clínico se bloquearán hasta que se introduzca el nuevo PIN. Cuando los ajustes del personal clínico están bloqueados, no se pueden realizar cambios en los ajustes del tratamiento, pero la bomba lo continuará administrando.
- **3. Si necesita restablecer el PIN, consulte la sección**  *Restablecer PIN***.**

### <span id="page-28-0"></span>**3.4 Ajustar las velocidades de perfusión continua**

Comente con el paciente las opciones de frecuencia de cambio de las jeringas y acuerden la frecuencia en función de las necesidades del paciente. Cada vez que se cambie la velocidad de perfusión continua, vuelva a contemplar esta cuestión con el paciente.

Se pueden configurar hasta 3 velocidades diferentes de perfusión continua (base, alta y baja) para permitir al paciente elegir hasta 3 velocidades predeterminadas a lo largo del día. La velocidad base se debe utilizar como la velocidad estándar en perfusión continua. Las velocidades alta y baja son velocidades opcionales alternativas a la velocidad base. La bomba impide que el valor de velocidad baja supere el de velocidad base e impide que el valor de velocidad alta sea inferior al de velocidad base.

Las velocidades alta y baja se pueden desactivar en caso de que los pacientes no necesiten velocidades de perfusión continua diferentes. Para desactivar (deshabilitar) la velocidad alta o baja, establezca la velocidad alta o baja en el mismo valor que la velocidad base.

Las velocidades de perfusión continua de la bomba oscilan entre 0,15 ml/h y 1,25 ml/h, y pueden establecerse en incrementos de 0,01 ml/h.

![](_page_28_Picture_6.jpeg)

![](_page_28_Picture_7.jpeg)

#### **1. Vaya a** *Establecer velocidad* **en el menú** *Ajus. pers. clínico***.**

- a. Utilice las teclas de flecha para desplazarse hasta *Establecer velocidad*.
- b. Pulse "SELECC." para cambiar la velocidad.

*Nota:* Para volver a la pantalla de estado, pulse "ATRÁS"*.*

#### **2. Establezca las velocidades de perfusión continua.**

a. Para cambiar una velocidad, pulse "SÍ".

*Nota:* La pantalla *¿Establecer velocidad?* mostrará los valores establecidos actualmente. Si no desea cambiar la velocidad, pulse "NO".

![](_page_29_Figure_1.jpeg)

#### **3. Ajuste la velocidad base.**

- a. Utilice las teclas de flecha para elegir el valor.
- b. Pulse "SIGUIENTE" cuando la velocidad base esté en el valor correcto.

#### **4. Ajuste la velocidad alta.**

- a. Utilice las teclas de flecha para elegir el valor.
- b. Pulse "SIGUIENTE" cuando la velocidad alta esté en el valor correcto.

*Nota:* Para desactivar la velocidad alta, configúrela en el mismo valor que la velocidad base.

#### **5. Ajuste la velocidad baja.**

- a. Utilice las teclas de flecha para elegir el valor.
- b. Pulse "SIGUIENTE" cuando la velocidad baja esté en el valor correcto.

*Nota:* Para desactivar la velocidad baja, configúrela en el mismo valor que la velocidad base.

![](_page_30_Picture_0.jpeg)

### **6. Confirme los valores de velocidad.**

a. Pulse "CONFIRM." para guardar las velocidades.

*Nota:* Para cambiar cualquier valor, pulse "ATRÁS" hasta que llegue a la pantalla deseada.

#### **7. Para volver a la pantalla de estado, pulse "ATRÁS".**

a. Para establecer la dosis extra, desplácese hasta la opción deseada y pulse "SELECC.".

*Cambiar los ajustes de tratamiento* 27

### <span id="page-31-0"></span>**3.5 Ajustar dosis extra**

Se puede habilitar una dosis extra que estuviese deshabilitada, así como ajustar una dosis extra habilitada, si se cambia el volumen o el tiempo de bloqueo. El intervalo de volumen de la dosis extra está entre 0,1 ml y 0,3 ml, y se puede establecers en incrementos de 0,05 ml.

*Nota:* Si se establece el volumen de dosis extra en 0,00, se deshabilitará la función de administración de dosis extra.

El tiempo de bloqueo de la dosis extra es el intervalo desde que acaba la última administración de dosis extra o dosis de carga hasta que está disponible la siguiente dosis extra. Durante el tiempo de bloqueo de la dosis extra, la bomba no podrá administrar ninguna dosis extra. La función del tiempo de bloqueo es impedir que se administren demasiadas dosis extra. El intervalo del tiempo de bloqueo de la dosis extra es de entre 1 hora y 24 horas, en incrementos de 15 minutos.

![](_page_31_Picture_5.jpeg)

- **1. Vaya a** *Establ. dosis extra* **en el menú** *Ajus. pers. clínico***.**
	- a. Utilice las teclas de flecha para desplazarse hasta *Establ. dosis extra*.
	- b. Pulse "SELECC." para continuar.
- **2. Establezca la dosis extra.**

Pulse "SÍ".

*Nota:* La pantalla *¿Establecer dosis extra?* mostrará los valores establecidos actualmente.

- **3. Ajuste el volumen de la dosis extra.**
	- a. Utilice las teclas de flecha para elegir el valor.
	- b. Pulse "SIGUIENTE" cuando la dosis extra esté en el valor deseado.

![](_page_33_Picture_1.jpeg)

- **4. Ajuste el tiempo de bloqueo.**
	- a. Utilice las teclas de flecha para elegir el valor.
	- b. Pulse "SIGUIENTE" cuando el tiempo de bloqueo esté en el valor deseado.

#### **5. Confirme los valores de dosis extra.**

a. Pulse "CONFIRM." para guardar los ajustes de dosis extra.

*Nota:* Para cambiar cualquier valor, pulse "ATRÁS" hasta que llegue a la pantalla deseada.

#### **6. Pulse "ATRÁS" para volver a la pantalla de estado.**

a. Para establecer la dosis de carga o cambiar la velocidad continua, desplácese hasta la opción deseada y pulse "SELECC.".

### <span id="page-34-0"></span>**3.6 Deshabilitar dosis extra**

Para deshabilitar la dosis extra, establezca el volumen de dosis extra en 0,00.

![](_page_34_Picture_3.jpeg)

¿Establecer dosis extra? Dosis extra: X, XX ml

 $X:XX$  hh:mm

**NO** 

- **1. Vaya a** *Establ. dosis extra* **en el menú** *Ajus. pers. clínico***.**
	- a. Pulse "SELECC.".

- **2. Establezca la dosis extra.**
	- a. Pulse "SÍ".

![](_page_34_Picture_8.jpeg)

Tiempo de bloqueo:

SÍ

- **3. Ajuste el valor de dosis extra en** *0,00***.**
	- a. Utilice las teclas de flecha para elegir el valor.
	- b. Pulse "SIGUIENTE" cuando la dosis extra esté en el valor deseado.

![](_page_35_Picture_1.jpeg)

#### **4. Seleccione** *Confirmar dosis extra***.**

a. Pulse "SIGUIENTE".

*Nota:* No es necesario establecer un tiempo de bloqueo al deshabilitar la dosis extra.

#### **5. Confirme los valores de dosis extra.**

a. Pulse "CONFIRM.".

*Nota:* Para cambiar cualquier valor, pulse "ATRÁS" hasta que llegue a la pantalla deseada.

**6. Para salir de los ajustes del personal clínico y volver a la pantalla de estado del paciente, pulse "ATRÁS".**

### <span id="page-36-0"></span>**3.7 Ajustar la dosis de carga**

Se puede habilitar una dosis de carga que estuviese deshabilitada, así como ajustar una dosis de carga habilitada, si se cambia el volumen o el tiempo de bloqueo. El intervalo de volumen de la dosis de carga está entre 0,1 ml y 3,0 ml, y puede establecerse en incrementos de 0,1 ml.

*Nota:* Si se establece el volumen de dosis de carga en 0,00, se deshabilitará la función de administración de dosis de carga.

El tiempo de bloqueo de la dosis de carga es el intervalo de tiempo desde que la bomba se detiene hasta que la bomba vuelve a poder administrar una dosis de carga. Durante el tiempo de bloqueo de la dosis de carga, la bomba no administrará ninguna dosis de carga. La función del tiempo de bloqueo es impedir que se administre una dosis de carga demasiado seguida de la última perfusión. El intervalo del tiempo de bloqueo es de entre 3 horas y 8 horas en incrementos de 1 hora.

![](_page_36_Picture_5.jpeg)

- **1. Vaya a** *Establ. dosis carga* **en el menú** *Ajus. pers. clínico***.**
	- a. Pulse "SELECC.".

- **2. Establezca la dosis de carga.**
	- a. Pulse "SÍ".

- **3. Ajuste el volumen de la dosis de carga.**
	- a. Utilice las teclas de flecha para elegir el valor.
	- b. Pulse "SIGUIENTE" cuando la dosis de carga esté en el valor deseado.

![](_page_37_Picture_1.jpeg)

#### **4. Ajuste el tiempo de bloqueo.**

- a. Utilice las teclas de flecha para elegir el valor.
- b. Pulse "SIGUIENTE" cuando el tiempo de bloqueo esté en el valor deseado.

![](_page_37_Picture_5.jpeg)

- **5. Confirme los valores de dosis de carga.**
	- a. Pulse "CONFIRM." para guardar los valores de dosis de carga.

*Nota:* Para cambiar cualquier valor, pulse "ATRÁS" hasta que llegue a la pantalla deseada.

**6. Pulse "ATRÁS" para volver a la pantalla de estado.**

### <span id="page-38-0"></span>**3.8 Deshabilitar la dosis de carga**

Para deshabilitar la dosis de carga, establezca el volumen de dosis de carga en 0,00.

![](_page_38_Picture_3.jpeg)

¿Establ. dosis

Tiempo de bloqueo:

SÍ

de carga? Dosis de carga:

XX:XX hh:mm

X, XX ml

**NO** 

- **1. Vaya a** *Establ. dosis carga* **en el menú** *Ajus. pers. clínico***.**
	- a. Pulse "SELECC.".

- **2. Establezca la dosis de carga.**
	- a. Pulse "SÍ".

![](_page_38_Picture_8.jpeg)

- **3. Ajuste el valor de dosis de carga en** *0,00***.**
	- a. Utilice las teclas de flecha para elegir el valor.
	- b. Pulse "SIGUIENTE" cuando la dosis de carga esté en el valor deseado.

![](_page_39_Picture_1.jpeg)

#### **4. Seleccione** *Conf. dosis de carga***.**

a. Pulse "SIGUIENTE".

*Nota:* No es necesario establecer un tiempo de bloqueo al deshabilitar la dosis de carga.

#### **5. Confirme los valores de dosis de carga.**

a. Pulse "CONFIRM.".

*Nota:* Para cambiar cualquier valor, pulse "ATRÁS" hasta que llegue a la pantalla deseada.

#### **6. Pulse "ATRÁS" para volver a la pantalla de estado.**

ESTA PÁGINA SE HA DEJADO EN BLANCO DE MANERA INTENCIONADA.

Si la bomba tiene más de un idioma, la opción de establecer idioma le permitirá seleccionar el que desee. Si solo tiene un idioma, no se mostrará la opción de menú "Establecer idioma".

![](_page_41_Picture_2.jpeg)

ESTA PÁGINA SE HA DEJADO EN BLANCO DE MANERA INTENCIONADA.

# **Cambio del PIN**

Si necesita cambiar su PIN, hágalo desde el menú de ajustes del personal clínico.

![](_page_43_Picture_2.jpeg)

![](_page_43_Picture_3.jpeg)

![](_page_43_Picture_4.jpeg)

#### **1. Vaya a** *Cambiar PIN* **en el menú**  *Ajus. pers. clínico***.**

- a. Utilice las teclas de flecha para desplazarse hasta *Cambiar PIN*.
- b. Pulse "SELECC." para cambiar el PIN.

*Nota:* Para volver a la pantalla de estado, pulse "ATRÁS".

*Nota:* Deberá recordar el PIN nuevo para acceder a los ajustes del personal clínico y así poder cambiar los ajustes del tratamiento, si es necesario.

*Nota:* El PIN NO puede contener 4 dígitos iguales (por ejemplo, 2222) ni 4 dígitos consecutivos (por ejemplo, 2345 o 5432).

#### **2. Introduzca el PIN nuevo.**

- a. Utilice las teclas de flecha para elegir el número.
- b. Utilice los botones "SIGUIENTE" y "ANTERIOR" para seleccionar cada dígito.
- c. Una vez aparezca el PIN deseado, pulse "SIGUIENTE" para pasar a la siguiente pantalla.

**3. Pulse "ACEPTAR" para volver a introducir y confirmar el PIN nuevo.**

![](_page_44_Picture_2.jpeg)

![](_page_45_Picture_1.jpeg)

- **4. Vuelva a introducir el PIN nuevo.**
	- a. Utilice las teclas de flecha para elegir el número.
	- b. Utilice los botones "SIGUIENTE" y "ANTERIOR" para seleccionar cada dígito.
	- c. Una vez introducido el mismo PIN, pulse "SIGUIENTE" para guardar el PIN y pasar a la siguiente pantalla.

**5. Pulse "ATRÁS" para volver a la pantalla de estado.**

Si introduce un PIN incorrecto 5 veces o si ha olvidado el PIN y necesita restablecerlo, se bloqueará el acceso a los ajustes del personal clínico. Deberá ponerse en contacto con el servicio de asistencia de DUODOPA® para restablecer el PIN.

![](_page_46_Picture_2.jpeg)

![](_page_47_Picture_1.jpeg)

![](_page_47_Picture_2.jpeg)

#### **4. El código de desbloqueo se ha confirmado. Establezca su nuevo PIN.**

*Nota:* Si ha introducido el código de desbloqueo correcto, la bomba mostrará un mensaje en el que confirma que se ha introducido el código de desbloqueo correcto.

a. Pulse "ACEPTAR" para pasar a la siguiente pantalla, en la que puede establecer el nuevo PIN.

*Nota:* Tiene 3 intentos. Si ha introducido un código de desbloqueo incorrecto las 3 veces, se generará un código de activación de 3 dígitos diferente.

#### **5. Establezca su nuevo PIN.**

- a. Utilice las teclas de flecha para elegir el número.
- b. Utilice los botones "SIGUIENTE" y "ANTERIOR" para seleccionar cada dígito.
- c. Una vez aparezca el PIN deseado, pulse "SIGUIENTE" para pasar a la siguiente pantalla.

*Nota:* Si en la pantalla aparece el mensaje "PIN no válido", vuelva a introducir el PIN y asegúrese de que los 4 dígitos no sean iguales (por ejemplo, 5555) ni estén en orden consecutivo (por ejemplo, 5678).

**6. Pulse "ACEPTAR" para volver a introducir y confirmar el PIN nuevo.**

![](_page_48_Picture_1.jpeg)

SELECC.

**ATRÁS** 

#### **7. Vuelva a introducir el PIN nuevo.**

- a. Utilice las teclas de flecha para elegir el número.
- b. Utilice los botones "SIGUIENTE" y "ANTERIOR" para seleccionar cada dígito.
- c. Una vez introducido el mismo PIN, pulse "SIGUIENTE" para guardar el PIN y pasar a la siguiente pantalla.

#### **8. Pulse "ACEPTAR" y no salga del menú de ajustes del personal clínico.**

a. Desplácese por la lista para seleccionar otro ajuste que desee cambiar. Pulse "ATRÁS" para salir de los ajustes del personal clínico.

ESTA PÁGINA SE HA DEJADO EN BLANCO DE MANERA INTENCIONADA.

# **Extraer la batería**

![](_page_50_Picture_1.jpeg)

#### *Figura E*

![](_page_50_Picture_3.jpeg)

#### b. Extraiga la batería (véase la *figura F*).

*Figura F*

![](_page_50_Picture_6.jpeg)

*Nota:* La pantalla de la bomba permanecerá encendida durante varios minutos y se apagará automáticamente.

*Nota:* La bomba guardará todos los ajustes al retirar la batería.

*Nota:* Consulte los detalles en las *Instrucciones de uso de la bomba VYAFUSERTM para pacientes*.

- **2. Extraiga la batería.**
	- a. Retire la tapa de la batería de la bomba (véase la *figura E*).

ESTA PÁGINA SE HA DEJADO EN BLANCO DE MANERA INTENCIONADA.

En el caso de que programe la bomba para su uso por parte del paciente y tenga que enviarla a su domicilio, siga estos pasos antes de enviar la bomba:

- **1. Detenga el tratamiento (consulte los detalles en las**  *Instrucciones de uso de la bomba VYAFUSER™para pacientes***).**
- **2. Extraiga la batería de la bomba.**

*Nota:* Cuando se extrae la batería, la bomba muestra un mensaje en el que se indica que se ha extraído la batería. La pantalla sigue encendida durante varios minutos. Puede volver a empaquetarla mientras la pantalla está encendida, porque se apagará automáticamente.

*Nota:* La bomba guardará todos los ajustes al retirar la batería.

- **3. Introduzca la batería dentro de la caja pequeña para la batería y, a continuación, coloque la caja sobre la batería de repuesto en el compartimento especificado para las baterías del kit de la bomba.**
- **4. Coloque la bomba en el compartimento para la bomba del kit.**
- **5. Devuelva cualquier otro componente que se haya retirado durante la configuración de la bomba a su compartimento original en el kit de la bomba.**
	- **•** 1 bomba
	- **•** 1 accesorio de transporte
	- **•** 1 sistema de carga con cargador de baterías y adaptador de corriente/CA con cable de carga
	- **•** 2 baterías
	- **•** 4 documentos de instrucciones de uso:
		- **•** 1 instrucciones de uso de la bomba VYAFUSER™ para pacientes
		- **•** 1 instrucciones de uso del adaptador de corriente/CA (Manual de instrucciones de las fuentes de alimentación)
		- **•** 1 instrucciones de uso del cargador de la batería (serie RRC-SCC1120-PM)
		- **•** 1 instrucciones de uso del accesorio de transporte de la bomba VYAFUSER™.

#### **6. Cierre la tapa de la caja.**

Cierre todas las solapas interiores del kit para que la caja quede plana cuando se cierre la tapa exterior.

*Nota:* **NO** incluya las *Instrucciones de uso de la bomba VYAFUSER™ para profesionales sanitarios*.

Seleccionar la longitud de la cánula adecuada y colocarla bien es fundamental para garantizar que se administra correctamente la dosis prevista de DUODOPA®. El profesional sanitario deberá seleccionar el tamaño de la cánula que sea lo suficientemente larga para administrar la perfusión en el tejido subcutáneo, pero sin producir infiltración muscular, lo que podría causar dolor y/o provocar que la cánula se doble y, potencialmente, crear una oclusión.

Para esta selección, el profesional sanitario deberá tener en cuenta las diferentes características del paciente, incluido el grosor del tejido adiposo abdominal, el perímetro abdominal y el índice de masa corporal del paciente. Los pacientes deberán recibir formación sobre las técnicas adecuadas de colocación y manejo de la cánula y el equipo de perfusión. ESTA PÁGINA SE HA DEJADO EN BLANCO DE MANERA INTENCIONADA.

### <span id="page-56-0"></span>**10.1 Mensajes informativos**

La siguiente tabla (Mensajes informativos) proporciona orientación para las tareas relacionadas con el menú de ajustes del personal clínico, así como información sobre el estado.

![](_page_56_Picture_218.jpeg)

#### **Mensajes informativos**

![](_page_57_Picture_256.jpeg)

### <span id="page-58-0"></span>**11.1 Características técnicas**

![](_page_58_Picture_258.jpeg)

![](_page_59_Picture_257.jpeg)

![](_page_60_Picture_296.jpeg)

![](_page_61_Picture_206.jpeg)

#### **La bomba cuenta con las siguientes medidas principales de mitigación frente a perfusiones insuficientes:**

- **•** Confirmación obligatoria de todas las velocidades de administración y volúmenes establecidos por el profesional sanitario.
- **•** Confirmación obligatoria de todas las velocidades de administración seleccionadas por el usuario.
- **•** Detección de oclusiones.
- **•** Conjunto de circuitos independientes que comprueban si el software o el hardware no funcionan correctamente.

#### **La bomba cuenta con las siguientes medidas principales de mitigación frente a perfusiones excesivas:**

- **•** Confirmación de la coherencia entre las velocidades máximas configurables y las necesidades esperadas del paciente.
- **•** Confirmación obligatoria de todas las velocidades de administración y volúmenes establecidos por el profesional sanitario.
- **•** Confirmación obligatoria de todas las velocidades de administración seleccionadas por el usuario.
- **•** Conjunto de circuitos independientes que comprueban si el software o el hardware no funcionan correctamente.

*Nota:* Volumen máximo administrado en condiciones de fallo individual: Si la bomba no funciona correctamente en condiciones de perfusión excesiva a una velocidad de administración inferior a 6,5 ml/h, el circuito de seguridad no detectará el exceso de perfusión. En este caso, se administraría todo el volumen de la jeringa (hasta 11 ml) a esa velocidad.

#### **Descripción del umbral de oclusión de la bomba:**

- 1. Prevención contra una presión en la jeringa superior a 200 kPa.
- 2. Detección del aumento de presión en la jeringa si la línea está ocluida a presiones inferiores a 200 kPa.

#### **Nivel de presión sonora:**

La alarma de prioridad alta tiene un intervalo de nivel de presión sonora de 50 dBA a 67 dBA a 1 metro de distancia. La alarma de prioridad baja tiene un intervalo de nivel de presión sonora de 49 dBA a 62 dBA a 1 metro de distancia.

#### **Precisión de la administración de la dosis continua:**

Se realizaron pruebas de precisión de administración de dosis continua basadas en la norma IEC 60601-2-24:2012. Las pruebas se realizaron con agua destilada a temperatura ambiente con una aguja de 9 mm, un equipo de perfusión Neria Guard de 60 cm de longitud y con una velocidad programada de 0,70 ml/h: los resultados se muestran a continuación.

Error medio de flujo: -0,14%

![](_page_62_Figure_9.jpeg)

Curva de trompeta desde el minuto 472 - 856

#### **Curva de arranque**

![](_page_62_Figure_11.jpeg)

#### **Precisión en la administración del bolo:**

Los datos de precisión de la administración del bolo se generaron basándose en la norma IEC 60601-2-24:2012. Las pruebas se realizaron con agua destilada a temperatura ambiente con una aguja de 9 mm y un equipo de perfusión Neria Guard de 60 cm de longitud.

![](_page_63_Picture_158.jpeg)

# <span id="page-64-0"></span>**12.1 Explicación de los símbolos**

![](_page_64_Picture_220.jpeg)

![](_page_65_Picture_262.jpeg)

![](_page_66_Picture_208.jpeg)

![](_page_67_Picture_29.jpeg)

\* Este símbolo no aparece ni se aplica a la bomba ni a las etiquetas de los accesorios de transporte.

#### **Referencias**

EN ISO 15223-1:2021 Medical Devices ─ Symbols to be used with medical device labels, labeling, and information to be supplied  $-$  Part 1: General Requirements

ISO 15223-1:2021 Productos sanitarios. Símbolos a utilizar en las etiquetas, el etiquetado y la información a suministrar. Parte 1: Requisitos generales

ISO 7010:2019 Símbolos gráficos. Colores y señales de seguridad. Señales de seguridad registradas

IEC 60529:2001 Grados de protección proporcionados por las envolventes (Código IP)

IEC 60417:2002 DB Símbolos gráficos a utilizar sobre los equipos

Testing and Labeling Medical Devices for Safety in the Magnetic Resonance (MR) Environment (Realización de pruebas y etiquetado de seguridad de los productos sanitarios en entornos de resonancia magnética [RM]), directriz de la FDA del 20 de mayo de 2021

21 CFR 801.109 Code of Federal Regulations (Código de reglamentos federales), título 21, volumen 8, sección 801.109 Prescription Devices (Dispositivos de venta con prescripción)

ASTM F2503-20 Práctica estándar para marcar productos sanitarios y otros artículos según su seguridad en un entorno de resonancia magnética

### <span id="page-69-0"></span>**12.2 Etiquetas del kit de la bomba**

![](_page_69_Picture_148.jpeg)

**Si tiene dudas o preguntas, llame al servicio de asistencia de DUODOPA® al número 91 384 09 10. Nota: Cualquier incidente grave que se produzca en relación con el producto debe notificarse al fabricante del producto y a la autoridad competente.**

ESTA PÁGINA SE HA DEJADO EN BLANCO DE MANERA INTENCIONADA.